Powered by Universal Speech Solutions LLC

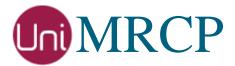

# **RPM Installation Manual**

### Administrator Guide

Revision: 56 Created: February 7, 2015 Last updated: March 16, 2021 Author: Arsen Chaloyan

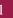

### Table of Contents

| 1               | Overview                 |                                                                                                    | 3      |
|-----------------|--------------------------|----------------------------------------------------------------------------------------------------|--------|
|                 | 1.1<br>1.2<br>1.3        | Applicable Versions<br>Supported Distributions<br>Authentication                                                  | 3      |
| 2               | Installing               | RPMs Using YUM                                                                                                    | 4      |
|                 | 2.1<br>2.2<br>2.3<br>2.4 | Repository Configuration<br>Repository Verification<br>UniMRCP Client Installation<br>UniMRCP Server Installation | 4<br>5 |
| 3               | Installing               | RPMs Manually                                                                                                    | 6      |
|                 | 3.1<br>3.2<br>3.3        | Package List<br>Package Dependency Graph<br>Package Installation Order                                            | 7      |
| 4 System Daemon |                          | nemon                                                                                                    | 9      |
|                 | 4.1<br>4.2<br>4.3<br>4.4 | Starting Daemon<br>Stopping Daemon<br>Retrieving Daemon Status<br>Setting Auto-start on Next Boot                 | 9<br>9 |

## 1 Overview

This guide describes how to obtain and install UniMRCP binary packages on Red Hat-based Linux distributions. The document is intended for system administrators and developers.

### 1.1 Applicable Versions

Instructions provided in this guide are applicable to the following versions.

UniMRCP 1.4.0 and above

### 1.2 Supported Distributions

UniMRCP RPMs are currently available for x86\_64 (64-bit) architecture only.

| Operating System    | Released      | End of Support |
|---------------------|---------------|----------------|
| Red Hat / Cent OS 6 | February 2017 | August 2018    |
| Red Hat / Cent OS 7 | March 2017    | TBA            |
| Red Hat / Cent OS 8 | January 2021  | TBA            |

Note: packages for other distributions can be made available upon request. For more information, contact <u>services@unimrcp.org</u>.

### 1.3 Authentication

UniMRCP binary packages are available to authenticated users only. In order to register a free account with UniMRCP, please visit the following page.

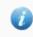

https://www.unimrcp.org/profile-registration

Note: a new account needs to be verified and activated prior further proceeding.

## 2 Installing RPMs Using YUM

Using the Yellowdog Updater, Modifier (yum), a command-line package management utility for Red Hat-based distributions, is recommended for installation of UniMRCP binary packages.

### 2.1 Repository Configuration

The content of a typical yum configuration file, to be placed in /etc/yum.repos.d/unimrcp.repo, is provided below.

```
[unimrcp]
name=UniMRCP Packages for Red Hat / Cent OS-$releasever $basearch
baseurl=https://username:password@unimrcp.org/repo/yum/main/rhel$releasever/$basearch/
enabled=1
sslverify=1
gpgcheck=1
gpgkey=https://unimrcp.org/keys/unimrcp-gpg-key.public
```

The username and password fields included in the HTTPS URI must be replaced with the corresponding account credentials.

### 2.2 Repository Verification

In order to verify that yum can properly connect and access the UniMRCP repository, the following command can be used.

yum repolist unimrcp

where *unimrcp* is a name of the section set in the yum configuration file above.

In order to retrieve a list of packages the UniMRCP repository provides, the following command can be used.

yum --disablerepo="\*" --enablerepo="unimrcp" list available

### 2.3 UniMRCP Client Installation

In order to install the UniMRCP client binaries, including the dependencies, the following command can be used.

#### yum install unimrcp-client

As a result, yum will check and prompt to download all the required packages by installing them in the directory */opt/unimrcp*.

Similarly, for installation of development kit(s), the UniMRCP client libraries and header files, the following command may follow.

yum install unimrcp-client-devel

### 2.4 UniMRCP Server Installation

In order to install the UniMRCP server binaries, including the dependencies, the following command can be used.

#### yum install unimrcp-server

As a result, yum will check and prompt to download all the required packages by installing them in the directory */opt/unimrcp*.

Similarly, for installation of development kit(s), the UniMRCP server libraries and header files, the following command may follow.

yum install unimrcp-server-devel

In order to install a package containing a set of demo plugins to the UniMRCP server, the following command can be used.

yum install unimrcp-demo-plugins

5

## 3 Installing RPMs Manually

UniMRCP RPM packages can be installed manually using the *rpm* utility. Note, however, that the system administrator should take care of package dependencies and install all the packages in appropriate order.

The RPM packages have the following naming convention:

 $\gath{\columnwidth}{package} a me-\gath{\columnwidth}{package} version.el\gath{\columnwidth}{package} version.\gath{\columnwidth}{package} version.\gath{\col$ 

#### where

- *packagename* is the name of a package
- *universion* is the UniMRCP version
- *packageversion* is the RPM release version
- *rhelversion* is the Red Hat version
- *arch* is the architecture  $(x86_{64}, i686, ...)$

### 3.1 Package List

The following is a complete list of RPM packages UniMRCP provides.

| Package Name         | Description                                                                |
|----------------------|----------------------------------------------------------------------------|
| unimrcp-client       | Shared libraries and sample applications of the client.                    |
| unimrcp-client-devel | Development kit of the client.                                             |
| unimrcp-server       | Shared library and application of the server.                              |
| unimrcp-server-devel | Development kit of the server.                                             |
| unimrcp-demo-plugins | Set of demo plugins to the server. [Optional]                              |
| unimrcp-common       | Data common for the client and the server.                                 |
| unimrcp-common-devel | Development kit of the common client and server data.                      |
| uniapr               | UniMRCP edition of the Apache Portable Runtime (APR) library.              |
| uniapr-devel         | Development kit of the corresponding APR library.                          |
| uniapr-util          | UniMRCP edition of the Apache Portable Runtime Utility (APR-Util) library. |

| uniapr-util-devel  | Development kit of the corresponding APR-Util library.  |
|--------------------|---------------------------------------------------------|
| unisofia-sip       | UniMRCP edition of the Sofia SIP library.               |
| unisofia-sip-devel | Development kit of the corresponding Sofia SIP library. |

### 3.2 Package Dependency Graph

The following is a graph of package dependencies.

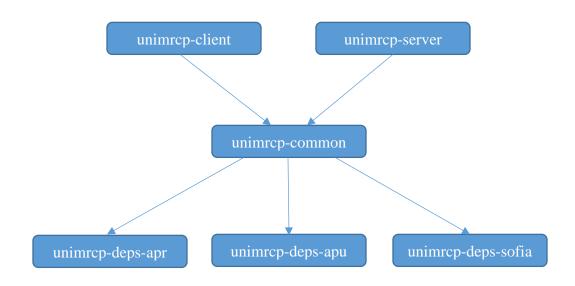

### 3.3 Package Installation Order

Note that all the RPM packages provided by UniMRCP are signed by a GNU Privacy Guard (GPG) key. Before starting the installation, you may need to import the public key in order to allow the *rpm* utility to verify the packages.

rpm --import https://unimrcp.org/keys/unimrcp-gpg-key.public

Packages for the APR, APR-Util and Sofia-SIP libraries must be installed first.

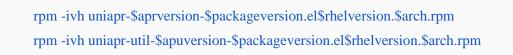

 $rpm\ -ivh\ unisofia-sip-\$sofia version-\$package version.el\$rhelversion.\$arch.rpm$ 

Then, a package containing common data for the client and the server should follow.

 $rpm\ -ivh\ unimrcp\ -common\ -\$universion\ -\$packageversion\ .el\$rhelversion\ .\$arch\ .rpm$ 

Based on your requirements, either a client package, or a server package, or both of them can be installed next.

rpm -ivh unimrcp-client-\$universion-\$packageversion.el\$rhelversion.\$arch.rpm rpm -ivh unimrcp-server-\$universion-\$packageversion.el\$rhelversion.\$arch.rpm

Optionally, a package containing a set of demo plugins to the server may follow.

rpm -ivh unimrcp-demo-plugins-\$universion-\$packageversion.el\$rhelversion.\$arch.rpm

The same order should be considered for the installation of the corresponding development packages.

## 4 System Daemon

This section outlines how to start/stop the UniMRCP server as a daemon, and applies to 1.5.0 and above.

Upon installation of the UniMRCP server package, a systemd unit file *unimrcp.service* is installed in the directory */usr/lib/systemd/system* and can be used as follows.

### 4.1 Starting Daemon

systemctl start unimrcp.service

### 4.2 Stopping Daemon

systemctl stop unimrcp.service

### 4.3 Retrieving Daemon Status

systemctl status unimrcp.service

### 4.4 Setting Auto-start on Next Boot

systemctl enable unimrcp.service